### Verzamel rapporten op Cisco ISE J.

# Inhoud

Inleiding Hoe kan ik rapport van ISE verzamelen?

## Inleiding

Dit document beschrijft de procedure voor het rapporteren van gegevens over Identity Services Engine (ISE). ISE-rapporten worden vaak gevraagd door TAC-engineers tijdens de probleemoplossing.

#### Hoe kan ik rapport van ISE verzamelen?

In de ISE zijn er twee soorten rapporten: Straal en taco's. Als u de authenticatie van de netwerktoegang problemen oplost, zal dit het rapport van de Straal zijn. Als de toediening van een apparaat (loggen om te schakelen, opdrachtautorisatie) moet worden gediagnosticeerd, kies dan het Tacacs-rapport.

Navigatie in naar Operations > Radius (TACACS) > Live Log. Op deze pagina kunt u alle recente echtheids-/goedkeuringsrapporten bekijken. Het tabblad Rapporten bevat meer historische gegevens en kan worden gevonden onder het pad: Handelingen > Rapporten

Zowel Live Logs als Reporting main view bevatten beknopte informatie over de pogingen tot verificatie. Er is een gedetailleerd rapport nodig voor de probleemoplossing. Het detailrapport wordt gegenereerd door een vergroot glas in de kolom Details.

Live Logs:

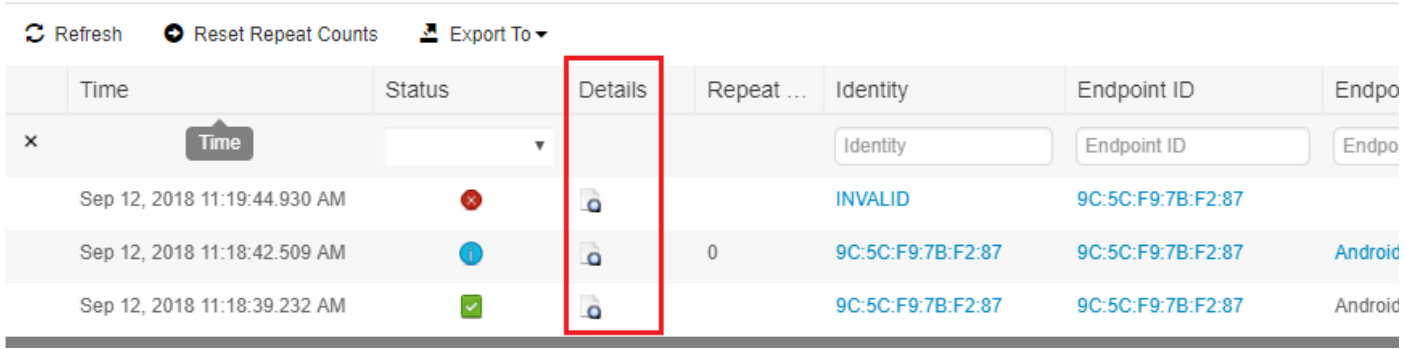

Rapport:

#### **RADIUS Authentications <sup>●</sup>**

From 2018-09-12 00:00:00.0 to 2018-09-12 11:28:39.0

Reports exported in last 7 days 0

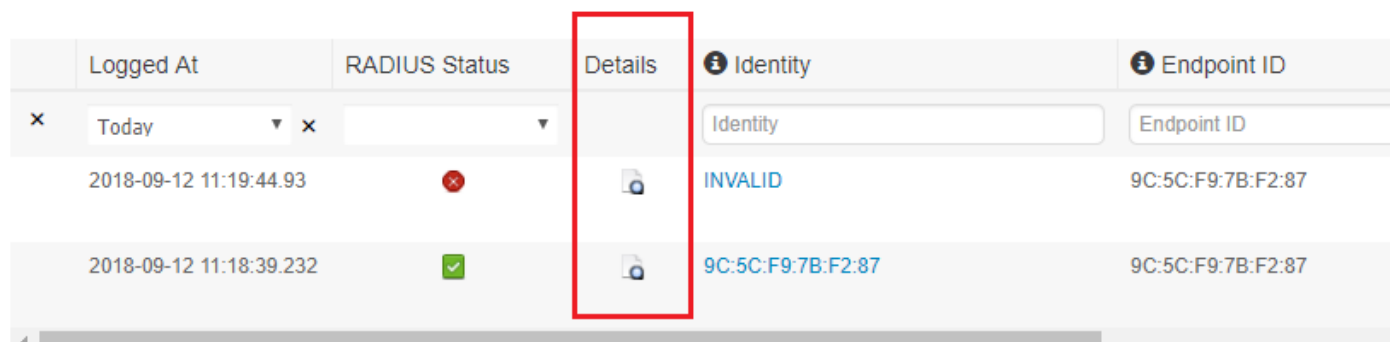

U kunt het gedetailleerde rapport exporteren door op de knop Rechts van de muis te klikken en de optie Pagina opslaan als... en vervolgens in het nieuwe venster Opslaan knop.

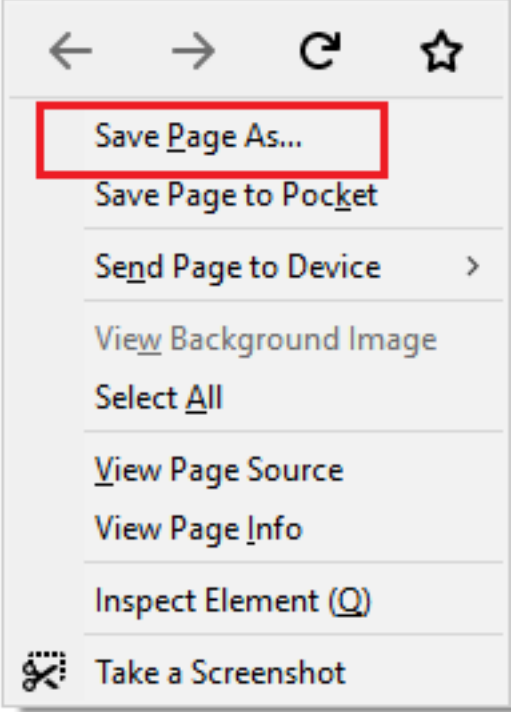

Het geëxporteerde bestand kan naar de TAC worden verzonden of aan de TAC-case worden toegevoegd.